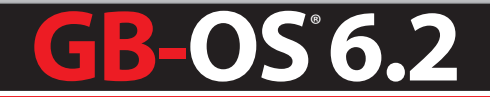

# High Availability Feature Guide **H2A**

HAFG2016-07-01

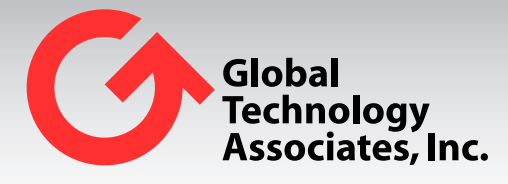

Global Technology Associates 3361 Rouse Rd, Suite 240 Orlando, FL 32817

Tel: +1.407.380.0220 Fax. +1.407.380.6080 Email: info@gta.com Web: www.gta.com

# Table Of Contents

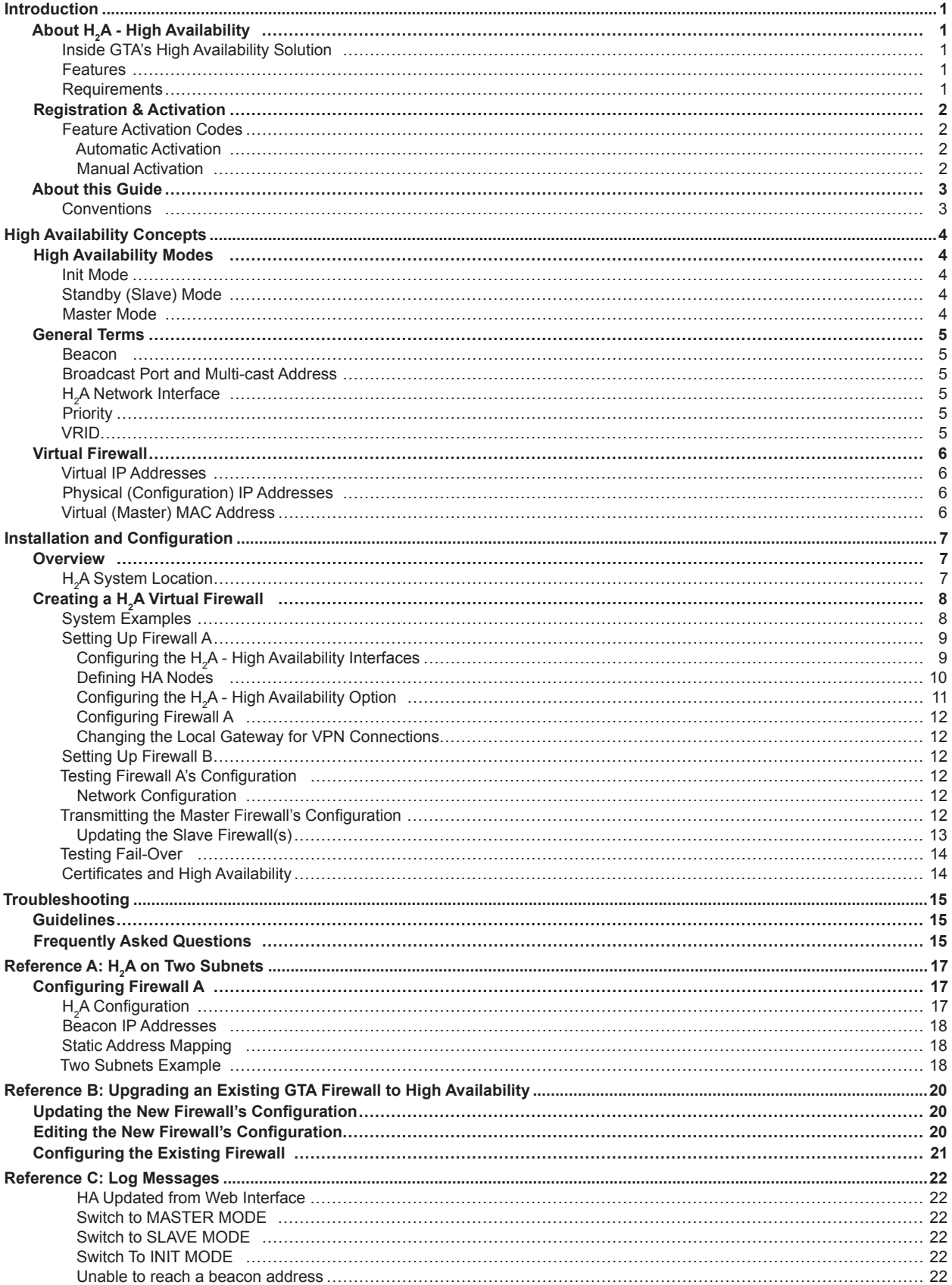

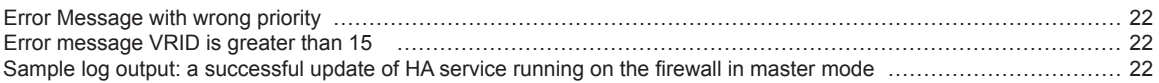

## **Introduction**

## **About H2 A - High Availability**

 $H_2$ A, Global Technology Associates, Inc.'s High Availability option, is a cost-effective and resilient fail-over system for secure 24/7 network access. Two or more  $\mathsf{H}_{_2}$ A-capable GTA firewalls create a system that acts as a single firewall allowing you to maintain network security and access. With  $\mathsf{H}_{_2}\!\mathsf{A}$ 's fast, transparent fail-over, you're assured that firewall downtime doesn't equal network downtime.

 $H_{2}$ A is easy to configure and use. Set up two or more systems anywhere on the same network, enter the activation codes, and begin customizing the  $\mathsf{H}_{_2}\!\mathsf{A}$  option. That's it. No special cabling and no extra software. With GB-OS' fast configuration, your  $\mathsf{H}_{_2}\!\mathsf{A}$  solution can be operational in minutes.

An  $H_2$ A system is transparent to end users, requiring no obvious changes to the existing network's configuration. It appears to the network as one firewall, regardless of which physical system is functioning as the virtual firewall.

### **Inside GTA's High Availability Solution**

Once your H<sub>2</sub>A option has been activated and configured on your firewalls, the H<sub>2</sub>A system works transparently to ensure constant firewall coverage and seamless maintenance of your GTA firewall configurations.

To determine which GTA firewall functions as the virtual firewall, each firewall in the  $\rm H_2$ A chain is assigned a priority number. The GTA firewall with the highest priority will function as the virtual firewall (in master mode), while the others function as standby firewalls (in slave mode).

Each firewall chain listens to network activity, continuously scanning for broadcasts of High Availability status information. The firewall in master mode broadcasts its identity (the virtual firewall IP address) and priority number. If master broadcasts stop, a firewall in slave mode takes over as the virtual firewall until a GTA firewall in the chain with a higher priority becomes operational.

#### **Note**

 $H_2$ A does not exchange state information, so active connections are lost when a switch occurs, affecting longlived connections such as telnet.

#### **Features**

- 24/7 network security and access.
- Easy installation no special cabling.
- Simple configuration, with no additional software.
- Cost-effective fail-over solution.

### **Requirements**

 $H<sub>2</sub>A$  - High Availability requires:

- $\bullet$  Two or more H<sub>2</sub>A-capable GTA firewalls with identical hardware and software configurations.
- One static IP address on the external network.
- One static IP address for the protected network.
- H<sub>2</sub>A High Availability option for each firewall in the H<sub>2</sub>A chain.

## **Registration & Activation**

If you have not yet registered your firewall products, go to the GTA Online Support Center (https://www.gta.com/support/center/login/). In the login screen, enter your user ID and password. Click the **Register Product** link and enter your product serial numbers and firewall activation (unlock) codes, then click **Submit**.

If you do not already have a GTA Online Support Center account, click the **Create an Account Now!** link on the GTA Online Support Center login screen.

## **Feature Activation Codes**

Optional features for GB-OS require activation codes. High Availability activation can be automated or entered manually through the GB-OS Web interface. High Availability can only be activated after your GTA Firewall UTM Appliance has been registered through the GTA Online Support Center.

#### **Automatic Activation**

High Availability can be automatically activated through the GB-OS Web interface. Navigate to **Configure>Configuration>Runtime>Update**. If no updates display, click on **Check Now**. All available feature codes and runtime updates will display. Click on **Update** and High Availability will be automatically installed.

#### **Manual Activation**

To manually activate High Availability, retrieve the feature activation code by logging into the GTA Online Support Center and navigate to **View Your Registered Products.** Select the serial number of your GTA Firewall UTM Appliance to display the activation code.

Next, login to GB-OS and navigate to **Configure>System>Activation Codes**. Click the **New** icon to enter the feature activation code in the next available line. **Save** the section. When an activation code is entered correctly, the Description field will indicate "GB-*X*–High Availability", where *X* is your firewall's product number.

**Note**

If the feature activation code does not appear in your GTA Online Support Center account, please contact GTA support, including your serial number and Support Center User ID in the message subject.

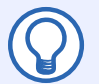

#### **Note**

Enter the H<sub>2</sub>A feature activation code for each firewall in the H<sub>2</sub>A chain before configuring any of the firewalls for High Availability.

## **About this Guide**

This feature guide is a supplement to the *GB-OS User's Guide*. It lists requirements, and explains how to activate, configure and operate an  $H_2^{}$ A system.

### **Conventions**

A few conventions are used in this guide to help you recognize specific elements of the text. If you are viewing this guide in PDF format, color variations may also be used to emphasize notes, warnings and new sections.

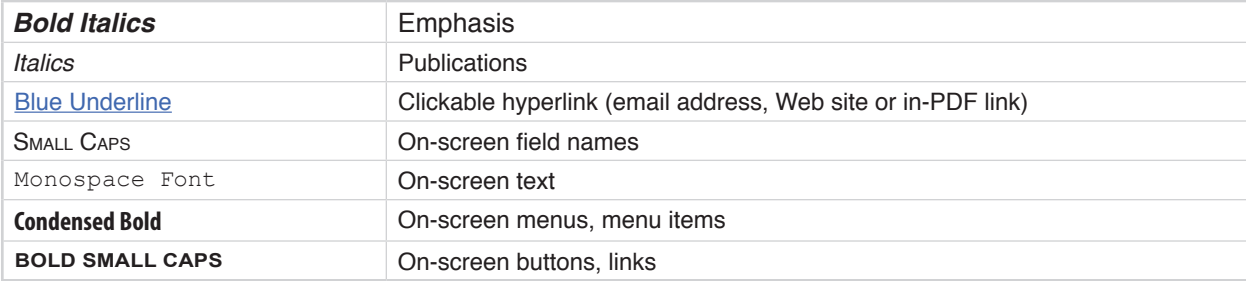

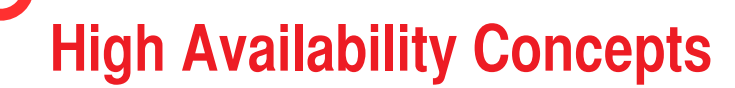

The following concepts are specific to High Availability and to the GB-OS  $H_2$ A feature.

## **High Availability Modes**

When a GTA firewall has the  $H_{2}$ A feature enabled and configured, it will operate in one of three modes: master, slave or init. Each system will shift modes depending on its operational status and priority number, and the status and priority number of other systems in the  $H_{2}A$  chain. High availability modes are determined by the individual  $\mathsf{H}_{2}$ A firewall, not from any external source. All mode changes are logged.

## **Init Mode**

Each time an H<sub>2</sub>A-enabled system starts up, it assumes that its network interfaces are not functioning properly, and that it has no connections to local networks. It enters the init, or diagnostic, mode.

In init mode, the system is temporarily removed from the  $H_2$ A chain. It tests its network interfaces by directing packets from each  $H_2$ A network interface to the beacons on its beacon list. If valid responses are received from at least one beacon assigned to each  ${\sf H}_{_2}$ A network interface, the  ${\sf H}_{_2}$ A firewall will switch to standby or master mode, and re-enter the  $\mathsf{H}_{2}\mathsf{A}$  chain as a standby or master unit.

If a firewall in the H<sub>2</sub>A chain loses connectivity on any of its network interfaces, it will switch to init mode and continuously test its connections. When it regains connectivity, it will re-enter the  $\rm H_2$ A chain as a standby or master unit.

## **Standby (Slave) Mode**

In standby (slave) mode, the H<sub>2</sub>A firewall listens for H<sub>2</sub>A broadcast traffic from other members of the H<sub>2</sub>A chain. The  $H_2$ A broadcast traffic will include information that indicates the priority number of the firewall functioning in master mode. The standby systems will compare the priority number extracted from the  $\rm H_2$ A broadcasts to its own priority; if it determines that the priority number of the current master unit is lower than its own, it will switch to master mode.

## **Master Mode**

Once in master mode, a system will change the physical MAC addresses of its  $H_2$ A network interfaces to the H<sub>2</sub>A master MAC address; send out H<sub>2</sub>A broadcasts messages which include the system's priority in the  ${\sf H}_{\tiny 2}$ A chain, and continue to listen for  ${\sf H}_{\tiny 2}$ A broadcasts.

However, in the master mode, the system is listening for High Availability broadcasts from a GTA firewall in the  $H_2$ A chain with a higher priority. If it finds one that has a higher priority number, it will drop into slave mode and become a standby unit. When a system switches from master to any other mode, its MAC addresses revert to their original values.

## **General Terms**

### **Beacon**

A beacon is the IP address of a host, used as a target to test network connectivity. A beacon IP address must be statically assigned to a network device able to respond to pings, and on the same logical subnet as the interface's configuration (physical) IP address. Good choices for beacons are separate systems that normally always run, such as routers, Web servers, DNS servers or mail servers.

For each beacon on each interface, the  $H_{2}$ A firewall will send two ping packets a second. If the firewall fails to receive a reply five times in a row, the host will be marked as unreachable. If all the hosts (beacons) associated with an interface fail to respond, then  $\mathsf{H}_{_2}\!\mathsf{A}$  assumes there is a problem with the network interface. The firewall will switch to init mode, send a log message, and continue to test the network interfaces.

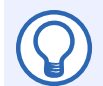

#### **Note**

A firewall in stealth mode cannot be used as a beacon, because the external network interface will not respond to pings. GTA firewalls are in stealth mode by default, in compliance with ICSA (International Computer Security Association) firewall standards. If you wish to use a GTA Firewall UTM Appliance as a beacon, deselect the STEALTH Mode option in **Configure>Security Policies>Preferences** on the firewall which you will use as a beacon.

### **Broadcast Port and Multi-cast Address**

H<sub>2</sub>A - High Availability broadcasts are transmitted by default as broadcast packets from broadcast port UDP 77 at the multi-cast address 224.0.0.18.

## **H2 A Network Interface**

An H<sub>2</sub>A network interface is any network interface on a GTA firewall that has been configured for High Availability. When a network interface is configured for  $H_2$ A, it will be included in the network connectivity testing performed by the H<sub>2</sub>A feature. The failure of any H<sub>2</sub>A network interface (for instance, no response from the specified beacons) will cause the system to change from the current HA mode to init mode.

## **Priority**

The priority number is a number between 1 and 255 that ranks the systems in an  $\mathsf{H}_{2} \mathsf{A}$  chain. The system with the highest priority number and confirmed communications with its beacons will be the master unit and process network traffic as the virtual firewall.

If two or more systems in an  $H_2A$  chain share the same priority number, the unit which becomes the master first will retain master mode.

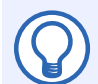

#### **Note**

GTA recommends selecting a unique priority number for each  $H_{2}$ A unit.

### **VRID**

The VRID (Virtual Router ID) is what defines an  $H_2$ A chain. All members of an  $H_2$ A chain should be assigned the same VRID. Valid VRID values are 1-4079 for GB-OS 6.1.0 and above. (GB-OS 6.0.x and lower are 1-15.). GB-Ware in an High Availability environment on VMWare should use the same priority.

## **Virtual Firewall**

The virtual firewall appears as a single system to network users, but actually consists of all physical GTA firewalls in the H<sub>2</sub>A chain. The virtual firewall has virtual IP addresses and IP aliases that represent the  $\rm H_2$ A chain, and are referenced by hosts in order to send data through or to the firewall.

End users will see and use only the virtual firewall and the virtual firewall IP addresses. This allows the end user to use the virtual firewall, regardless of which physical firewall in the  $\rm H_{2}$ A chain is operating as the master unit.

## **Virtual IP Addresses**

A virtual IP address is an address assigned to a network interface on the virtual firewall and configured on the  $H_2$ A configuration screen; or, an IP alias assigned to the virtual firewall. Virtual IP addresses and IP aliases can be of any interface type – protected, external or PSN. They belong to the virtual firewall: keep in mind the difference between a physical (configuration) IP address of a unit and the virtual IP address assigned to the  $\mathsf{H}_{\scriptscriptstyle{2}}$ A chain.

## **Physical (Configuration) IP Addresses**

A physical IP address is the IP address of a network interface on a GTA firewall. It is the IP address that appears in Configure>Network>Interfaces>Settings. In an H<sub>2</sub>A configuration, physical IP addresses are used only for configuration, they should be accessed only by the administrator.

## **Virtual (Master) MAC Address**

In an  $H_2$ A chain, the master unit acting as the virtual firewall uses a special MAC address, (instead of the MAC address assigned to its network interface), to differentiate it further from the physical GTA firewall.

IANA (Internet Assigned Numbers Authority) has assigned a range of numbers for High Availability system MAC addresses: 00:00:5E:00:01:xx. In an  $H_2$ A chain, the master unit MAC address will be 00:00:5E:00:01:xx, in which "xx" is a unique number derived from the VRID assigned to the system and the interface number.

## **Installation and Configuration**

## **Overview**

This following sections illustrate a new  $H_{2}$ A system setup, using at least two public (registered) IP addresses. See <u>Reference A: H<sub>2</sub>A on Two Subnets</u> for examples of other configurations: a system with only one public IP address, and an H<sub>2</sub>A upgrade of a GTA firewall. Nearly all H<sub>2</sub>A configuration is performed from a single GTA firewall that updates the other firewalls in the  $H_2^{}$ A chain. Units may be configured in any order when setting up a new system; however, GTA recommends configuring the master unit first, especially when upgrading, in order for the administrator to test and verify the new configuration before transferring it to the standby units.

## **H2 A System Location**

The firewall in an  $H_2$ A chain must be on the same network, but need not be in the same physical location. Plan the physical layout of your chain, but do not begin to integrate them into your network until the new configuration has been tested. The diagram below shows an  $H_2^{}A$  - High Availability network pair.

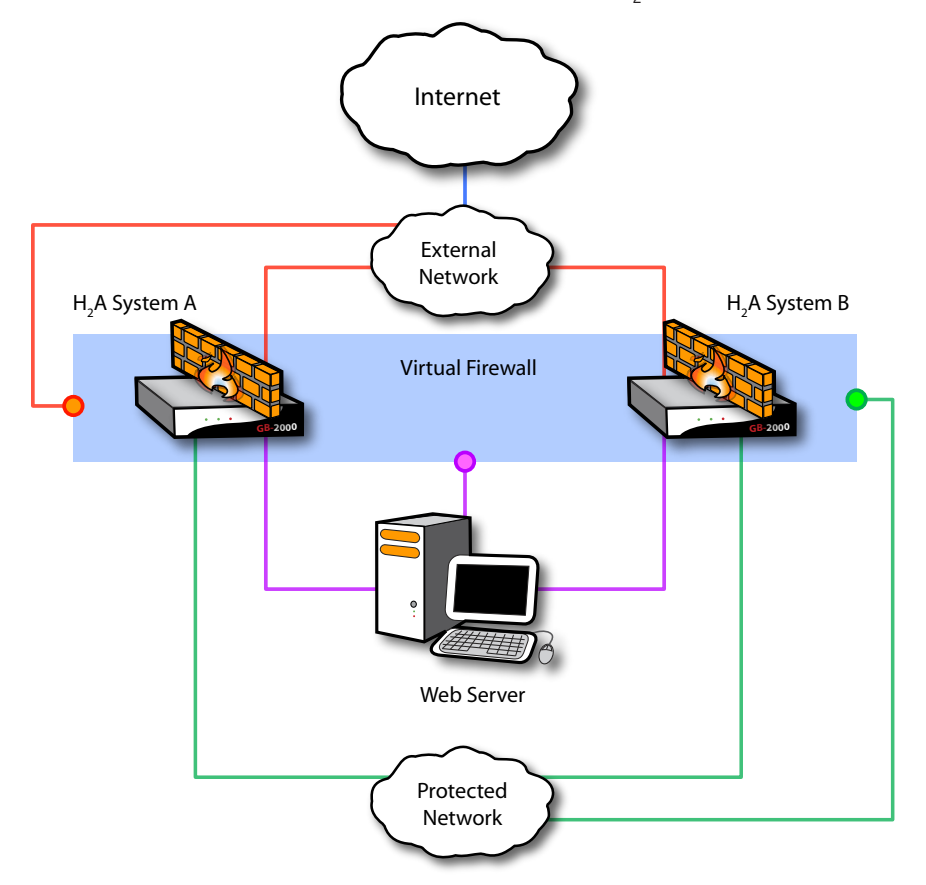

*Figure 3.1: H2 A - High Availability Network Pair Diagram*

## Creating a H<sub>2</sub>A Virtual Firewall

Install your GTA firewalls that will become the  $H_2$ A virtual firewall in your network. To safely configure High Availability settings without effecting network security, be sure all GTA firewalls that will be configured are operating in Test mode.

#### **To toggle Test mode:**

- 1. Navigate to **Configure>Configuration>Change Mode.**
- 2. Select TEST MODE.
- 3. Select **Submit.**

Choose the physical (configuration) IP addresses to configure the **Configure>Network>Interfaces> Settings** sections for each firewall. (Your current interface IP addresses will become the virtual firewall IP addresses on the new system.)

Create a backup (by using the **Configure>Configuration>Import/Export** screen) of your current firewall configuration for reference. If you are replacing a GTA Firewall, you may be able to merge the current configuration onto your new firewalls. See Reference B: Upgrading an Existing GTA Firewall to High Availability for more information on merging a GTA firewall configuration.

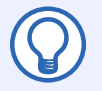

#### **Note**

Use the GB-OS User's Guide as a reference for initial firewall set up and for more information on configuration options.

Creating individual security policies to allow  $H_{2}A$  firewalls to communicate with one another is not necessary. Policies are generated automatically by the High Availability service and use IP addresses entered in the HA Nopes address object (configured using the Object Editor, located at **Configure>System>Objects>Address Objects**.

## **System Examples**

These IP addresses and other data are used as examples in the configuration sections that follow. Enter the appropriate data for your network. Firewall A is selected as the highest priority firewall.

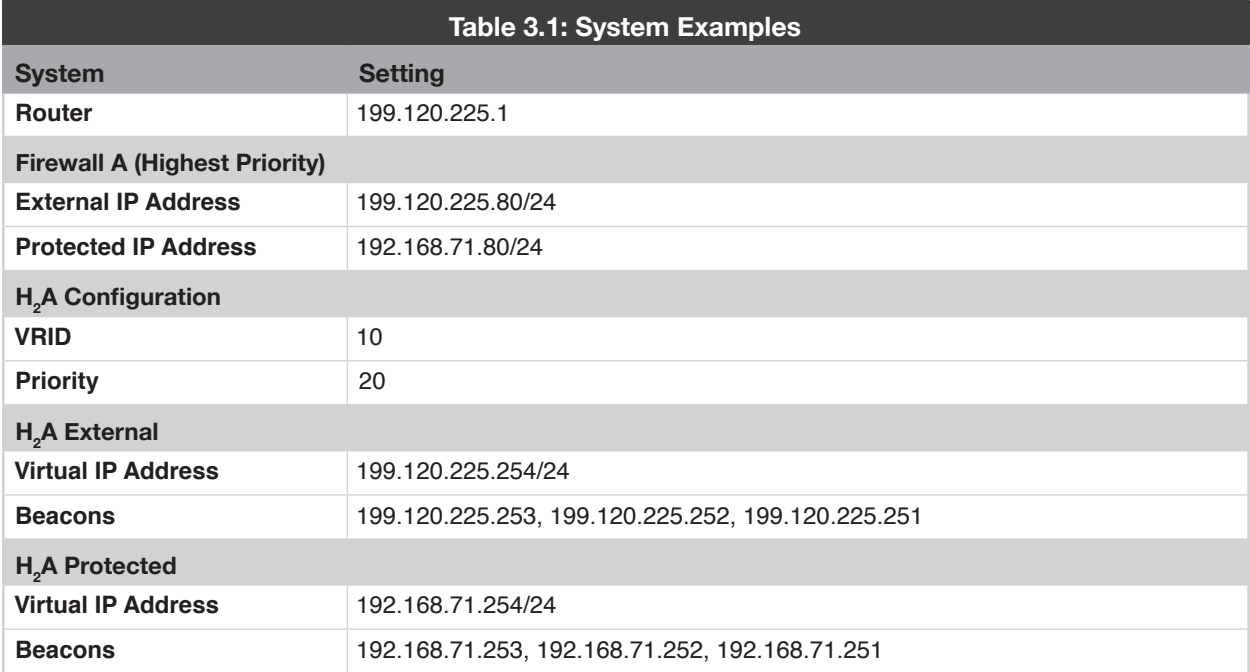

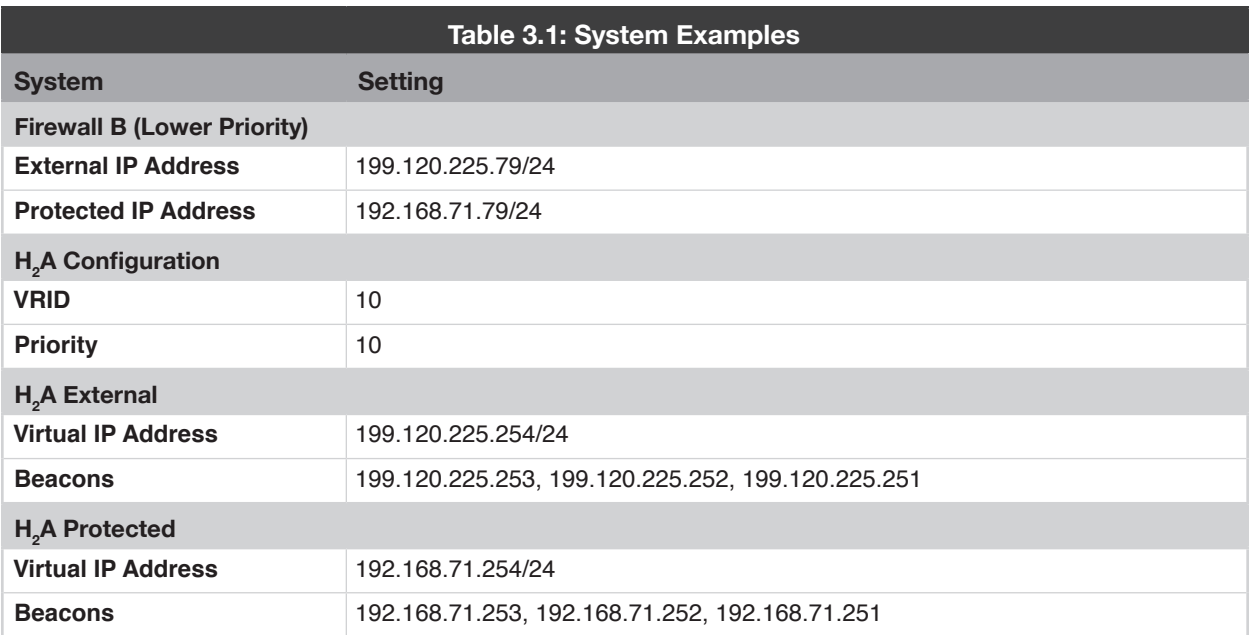

## **Setting Up Firewall A**

Connect the first GTA firewall (Firewall A). Using the *GB-OS User's Guide*, set up the unit and configure **Configure>Network>Interfaces>Settings** using your configuration IP addresses for this firewall, then enter the H2 A feature activation code in **Configure>System>Activation Codes**.

## **Configuring the H<sup>2</sup> A - High Availability Interfaces**

After the appropriate feature activation codes have been entered, navigate to **Configure>Network>Interfaces** >Settings to configure the H<sub>2</sub>A - High Availability interfaces. Select **EDIT** to modify an existing interface or select **NEW** to define a new interface. If you receive a **Requires Activation Code** statement, make sure you have entered the  $H_{2}$ A activation code.

Select the High Availability checkbox and enter the High Availability Virtual IP addresses and beacons.

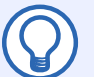

#### **Note**

Not all network interfaces must be configured as High Availability interfaces. If you do not wish to use an interface for H<sub>2</sub>A, leave the High Availability box unchecked. You can deselect a configured H<sub>2</sub>A interface by enabling the<br>— Disable field.

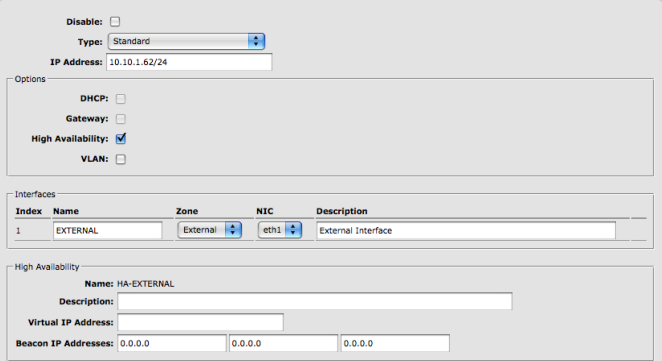

*Figure 3.2: Configuring an H2 A Interface*

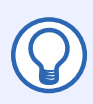

#### **Note** Imported Virtual IP must include a netmask.

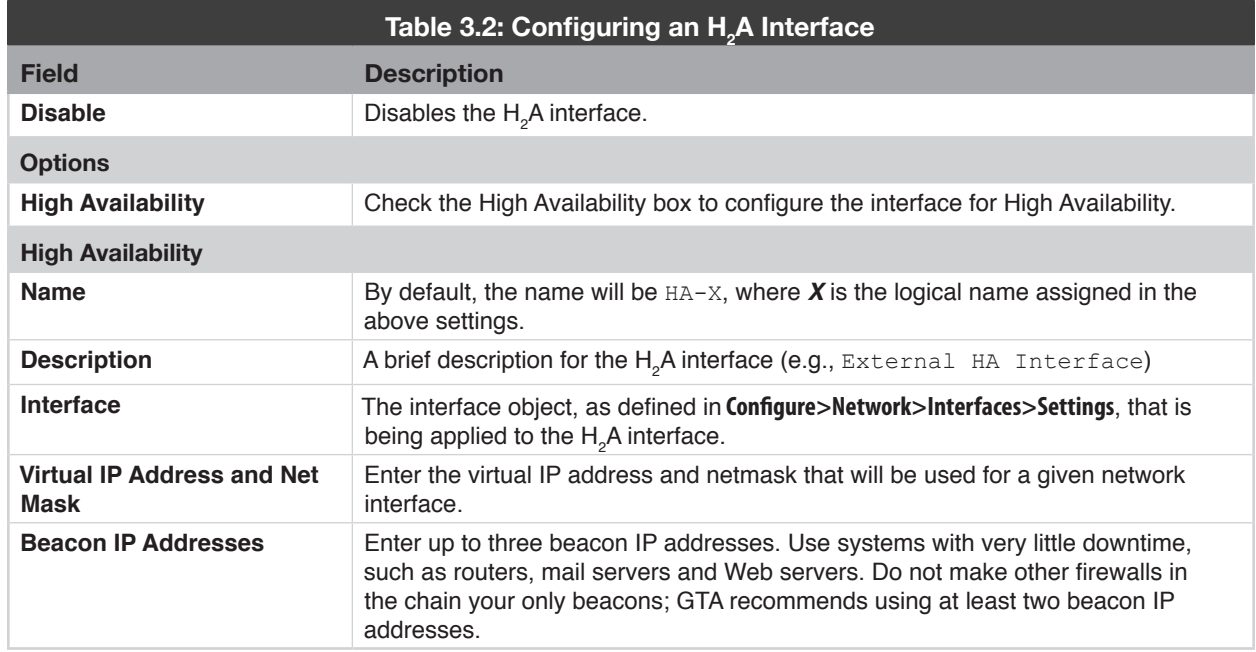

#### **Defining HA Nodes**

Once the High Availability interfaces have been configured, define the High Availability nodes. To do so, navigate to **Configure>Objects>Address Objects** and select **EDIT** or **NEW**.

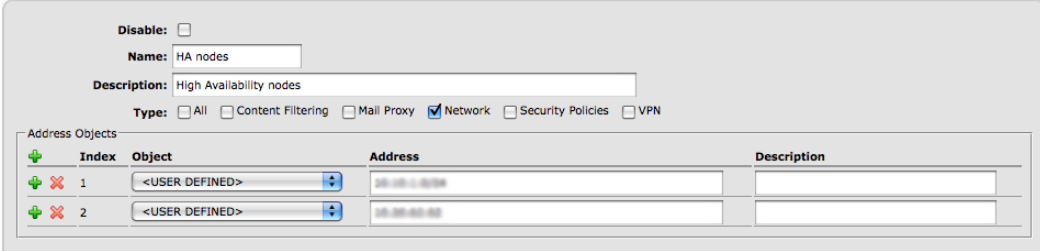

*Figure 3.3: Defining HA Nodes*

Select the HA Nodes object and enter both the logical and virtual IP address for all of the firewalls in the same VRID. Repeat this process for every HA node in the  $\mathsf{H}_{_2}\!\mathsf{A}$  chain.

Once all interfaces have been entered, click **OK** and then Save. Once the H<sub>2</sub>A - High Availability service has been enabled, the GTA firewall will automatically generate the required policies to allow all systems in the  $H_{2}$ A chain to communicate properly.

### **Configuring the H2 A - High Availability Option**

Once the  $H_2$ A interfaces and nodes have been configured, configure the High Availability option by navigating to **Configure>Services>High Availability**.

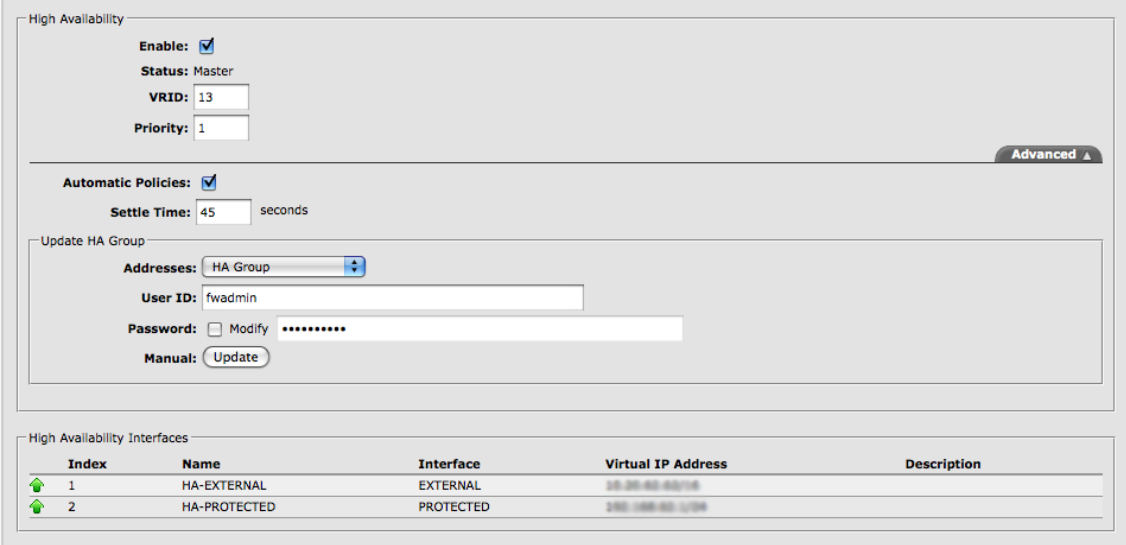

#### *Figure 3.4: Configuring H2 A - High Availability*

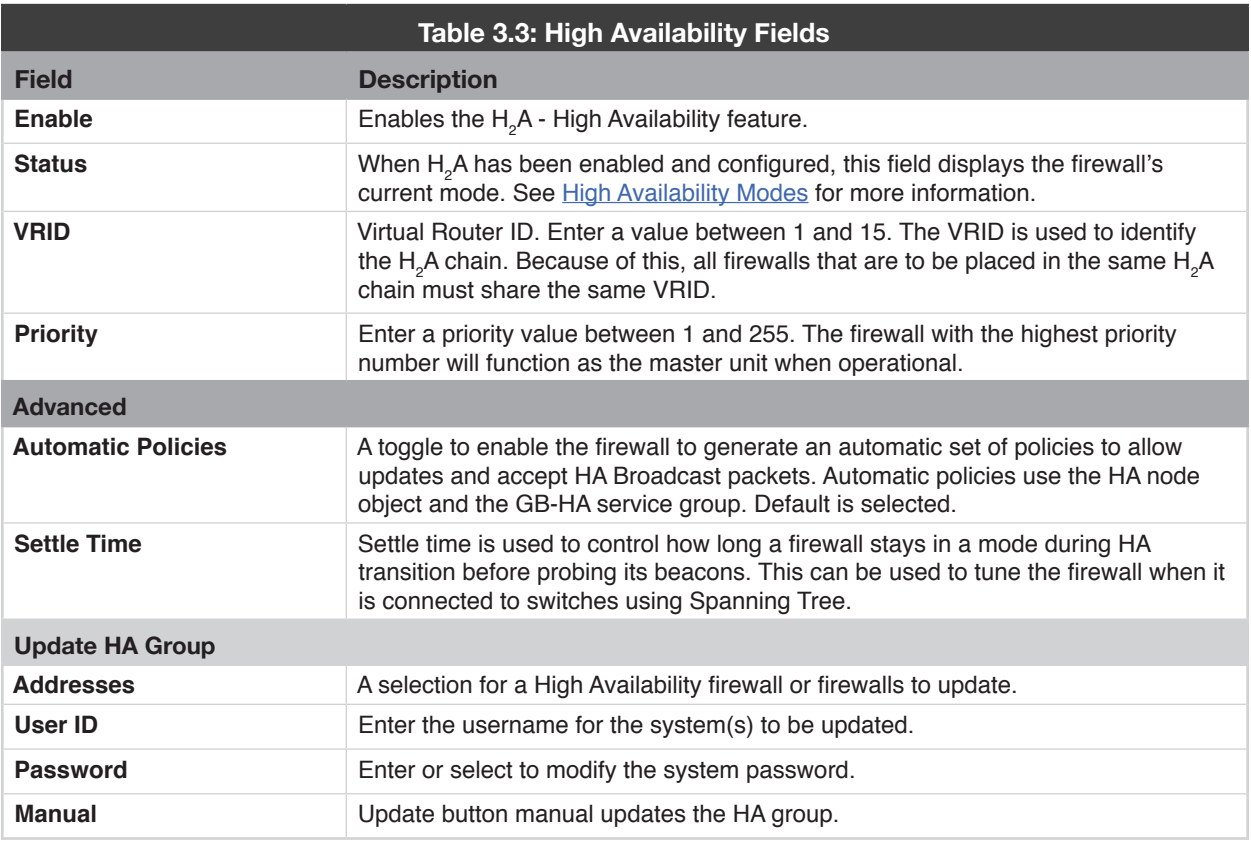

### **Configuring Firewall A**

Complete the configuration of Firewall A using additional configuration data from your existing firewall. In addition, edit any configured IPSec Tunnels for the High Availability option. The configuration information from Firewall A will be transmitted to the other units in the  ${\sf H}_{\tiny 2}$ A chain after you have tested your new configuration.

#### **Changing the Local Gateway for VPN Connections**

After enabling the H<sub>2</sub>A option and configuring your firewall, the LocaL Gateway in Configure>VPN>Site to Site must be edited to refer to the new HA interface. For example, if it previously pointed to **<External>**, the new Local Gateway may be **<HA-External>** (this is dependant on the HA interface's name).

## **Setting Up Firewall B**

Setting up Firewall B requires completion of the same steps used to configure Firewall A. When configuring Firewall B, be sure to use the correct network information. For example, settings entered when defining Firewall A's HA interfaces will now be entered in Firewall B's HA Nopes address object. Defining additional configuration options is not necessary, since this information will be transmitted from Firewall A.

## **Testing Firewall A's Configuration**

To test Firewall A's new configuration, remove or turn off any existing firewalls and then switch Firewall A from Test mode to Live mode. To do so, navigate to **Configure>Configuration>Apply.**

To prevent IP addresses conflicts, do not power on any previously existing firewall when Firewall A is operating in Live mode.

### **Network Configuration**

Following the instructions in this chapter, the transition to the  $H_2$ A system should be transparent to end users, though some users may see a brief disconnect for long-lived connections.

If you encounter problems, check that the default route/gateway of hosts on the protected network(s) is the virtual IP address assigned to the protected network interface. Other services provided by the firewall, such as DNS, are accessible from the virtual IP address assigned to each network interface; and access from the external network (usually the Internet) to inbound tunnels uses the virtual IP addresses assigned to the External Network interface.

## **Transmitting the Master Firewall's Configuration**

Once Firewall A has been tested to your satisfaction, switch Firewall B from Test mode to Live mode.

#### **Updating the Slave Firewall(s)**

To transmit all the configuration data you have entered into Firewall A to Firewall B, navigate to the Update HA Group section (found in **Configure>Services>High Availability**) on the Firewall A.

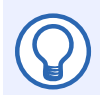

#### **Note**

Updating the HA Group is only available when the master firewall is operating in Live mode.

Updating the HA Group will update configuration information on units in the  $H_2$ A chain. The administrator must have the firewall administrator's user ID and password of the standby (slave) firewall. The standby unit must have an administrative user account with the Admin permission enabled. (This is part of initial configuration of the firewall, as configured using the *GB-OS User's Guide*.)

#### **Updating the HA Group does not change:**

- Data on the **Configure>Network>Interfaces>Settings** screen.
- HA enabled interfaces
- Host name
- H<sub>2</sub>A information (assuming H<sub>2</sub>A has already been configured).

#### **To Update HA Group:**

- 1. Log on to master firewall and navigate to **Configure>Services>High Availability**.
- 2. Under the Update HA Group section, select the address(es) of the systems to be updated.
- 3. Enter the administrative login credentials.
- 4. Click the Uppate button to transfer configuration data from the master mode unit to the standby units. Updating will reboot the target firewall.

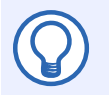

#### **Note**

Updating the HA Group can be used to update any firewall in the  $H_2$ A chain. However, for consistency, GTA recommends updating the lower priority firewalls from the highest priority firewall.

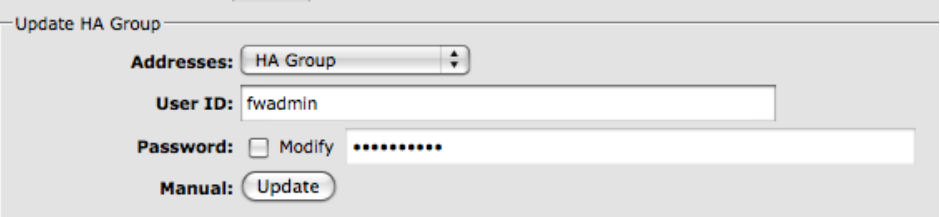

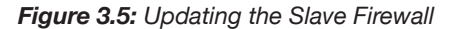

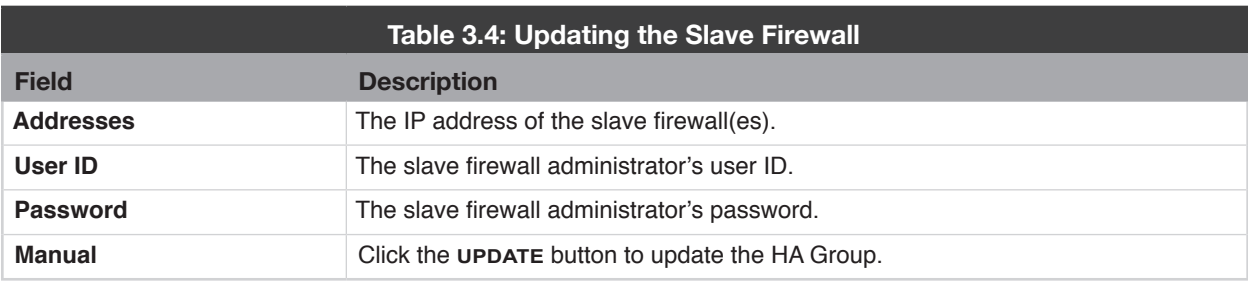

## **Testing Fail-Over**

Once you have successfully tested Firewall B, test the system fail-over by powering off Firewall A, then powering it back on. Using the same tests you ran for Firewall A, test the connectivity of Firewall B. Repeat the steps in this section for each additional firewall.

If the system performs satisfactorily on this final test, your  $H_2A$  system is up and running.

If you use remote administration on a non-standard port (not 443), include :  $\epsilon$ port number> behind the firewall IP when updating the slave. For example: 192.168.71.254:8080

## **Certificates and High Availability**

Each firewall must have a unique SSL certificate for web administration. However, the VPN certificate used for IPSec and SSL VPN Clients should be the same on both High Availability firewalls. Additionally, the firewalls should use the same GB-OS CA. To sync the certificates, perform the following:

- 1. On the Master firewall create the following certificates:
	- a. GB-OS CA
	- b. HA Master Certificate
	- c. HA Slave Certificate
	- d. VPN Certificate
- 2. Select the CA Certificate for the GB-OS CA.
- 3. Select the Remote Administration Certificate for the HA Master.
- 4. Select the VPN Certificate for the VPN.
- 5. Use the Update Slave function to push the certificates to the Slave firewall.
- 6. Login to the Slave firewall and select the HA Slave certificate for the Remote Administration Certificate.

|                       | <b>CA Certificate:</b><br><b>Remote Administration Certificate:</b><br><b>VPN Certificate:</b> | HA GB-OS CA W<br><b>HA Master W</b><br>VON<br>v. |             |                                         |
|-----------------------|------------------------------------------------------------------------------------------------|--------------------------------------------------|-------------|-----------------------------------------|
| Certificates<br>Index | Name                                                                                           |                                                  | Type        | <b>Description</b>                      |
|                       | HA GB-OS CA                                                                                    |                                                  | CA          | GB-OS Certificate Authority             |
|                       |                                                                                                |                                                  |             |                                         |
|                       | <b>HA Masher</b>                                                                               |                                                  | Certificate | Local certificate for dbtest79.gta.com. |
| <b>2020年</b>          | Slave                                                                                          |                                                  | Certificate |                                         |

*Figure 3.6: HA Master Certificates*

|                                           | CA Certificate: HA GB-OS CA V |            |              |             |                                        |
|-------------------------------------------|-------------------------------|------------|--------------|-------------|----------------------------------------|
| <b>Remote Administration Certificate:</b> |                               | HA Slave V |              |             |                                        |
|                                           | <b>VPN Certificate:</b>       | VPN        | $\mathbf{w}$ |             |                                        |
|                                           |                               |            |              |             |                                        |
|                                           |                               |            |              |             |                                        |
| Index                                     | Name                          |            |              | Type        | <b>Description</b>                     |
|                                           | <b>HA GB-OS CA</b>            |            |              | CA          | GB-OS Certificate Authority            |
| Certificates                              | HA Master                     |            |              | Certificate |                                        |
| <b>DES</b>                                | HA Slave                      |            |              | Certificate | Local certificate for dbtest80.gta.com |

*Figure 3.7: HA Slave Certificates*

Both firewalls will now use the same GB-OS CA to create certificates and will share the same VPN certificate. Once the firewall configuration is synchronized, update the slave. If the roles are reversed, any updates to the certificates (adding/removing) will use the same CA.

For more information on creating and editing certificates, please see the GB-OS User's Guide.

## **Troubleshooting**

Log messages, reports and activity snapshots are your first reference for general troubleshooting. This section contains useful troubleshooting procedures and frequently asked questions for solving firewall configuration errors.

Troubleshooting issues discussed in this chapter are specific to the  $H_2^{}$ A - High Availability option. For all other troubleshooting issues regarding your GTA firewall, please refer to the *GB-OS User's Guide*.

## **Guidelines**

GTA Support recommends the following guidelines as a starting point when troubleshooting network problems:

- Start with the simplest case of locally attached hosts.
- Use IP addresses, not names. Your problem could be DNS.
- Work with one network segment at a time.
- Verify your firewall system configuration by using **Configure>Verify**. The verification check is the best method of ensuring that your system is configured correctly. Correct all errors and warnings listed.
- Your first tests should be connectivity tests. Ping and traceroute are very useful tools for testing connectivity.
- Make sure the network cabling is connected to the correct network interface. Some useful guidelines are:
	- Verify the network interface numbers, MAC addresses and logical names listed on the **Configure>Network>Interfaces>Settings** screen.
	- Use the logical elimination method. Connect a network cable to the first network interface and use the ping facility to test for connectivity with a host on the desired network. If unsuccessful, move the cable to the next network interface and perform the test again. Repeat until successful, or all network interfaces have been tested.
	- Generate a Configuration Report. Check the report to ensure all your network devices have been recognized by the system at boot time.

## **Frequently Asked Questions**

#### Q: I've just connected my  $\mathsf{H}_{_2}\mathsf{A}$  system. Why I can't see the other unit (or units) in my  $\mathsf{H}_{_2}\mathsf{A}$ **chain?**

Check that all the cables are connected properly and to the correct interfaces. Verify that all the interfaces in **Configure>Network>Interfaces>Settings** and **Configure>Services>High Availability** have been properly identified with both physical and virtual IP addresses, and that all names are valid. Verify that all units in your H<sub>2</sub>A chain have identical VRID numbers. This number identifies the members of the H<sub>2</sub>A chain to one another.

#### **Q: The firewall I thought was going to be in master mode is in slave mode. Why?**

Check that the priority number in the firewall you have designated the master is higher than that of the other firewalls. Priority numbers range from 1-255, with 255 being the highest priority number. GTA recommends that all firewalls in a chain have unique priority numbers. The firewall could be in init mode, either because its interfaces are down, or because it cannot ping its beacons.

### Q: I can't ping the other firewalls in my H<sub>2</sub>A chain; when one unit tries to use the other **as a beacon, it can't be reached.**

It could be that one or all of your GTA firewalls are set to stealth mode. In accordance with ICSA standards, GTA Firewall UTM Appliances operate in stealth mode by default. If you would like to turn off stealth mode, navigate to **Configure>Security Policies>Preferences** and uncheck (disable) stealth mode on all firewalls in the your  $\mathsf{H}_2\mathsf{A}$  chain.

#### **Q: Why are none of the GTA Firewalls in the chain in master mode? All are in standby (slave) mode.**

If you have two or more separate  $H_2A$  chains, make sure that the VRID numbers for each chain are unique (e.g., H<sub>2</sub>A chain 1 = VRID 5; H<sub>2</sub>A chain 2 = VRID 10). This allows High Availability systems to distinguish between firewalls in their own chain, and those in a separate chain.

#### **Q: User connections have the IP address of the unregistered network as their source. Why?**

Check your physical interface IP addresses. If you use private, unregistered IP addresses on your physical interfaces, the Default Gateway field in **Configure>Network>Interfaces>Settings** must be set to an IP address on your virtual network, otherwise the network cannot identify your interface.

#### **Q: Why does my interface not appear in the High Availability section?**

 $H_{2}$ A systems cannot use dynamically assigned (DHCP / PPP) interfaces. Only interfaces with static IP addresses can be configured for use with the  $\mathsf{H}_2\mathsf{A}$  option.

#### **Q: What does the verification message; "WARNING: Configuration modified, slave not updated" mean?**

The verification message means the firewall configuration has been modified but that the other firewalls in the HA group have not been updated with the change. To update the other firewalls in the HA group go to **Configure>Services>High Availability** section and update the HA Group when all modifications are complete.

## Reference A: H<sub>2</sub>A on Two Subnets

An alternative setup for  $\mathsf{H}_{2}$ A uses only one public (registered) IP address that is routable on the Internet. If you have a limited number of public IP addresses, or you want to increase security by limiting access, use this example with the instructions in Installation and Configuration to configure **Configure>Network> Interfaces>Settings** and **Configure>Services>High Availability**.

## **Configuring Firewall A**

H<sub>2</sub>A can be configured to use different networks for the configuration IP address and H<sub>2</sub>A IP addresses. Using different networks, the administrator can configure the firewall to use RFC 1918 (private) IP address on the external network interface, so that only  ${\sf H}_{_2}$ A will use the public IP address.

The default gateway assigned to the firewall must be the same as the router's public IP address, 199.120.225.253. The 10.0.0.253 router IP address is used primarily as a firewall beacon.

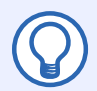

#### **Note**

If protected network user IP addresses are NAT'ed to the external network IP address and users are unable access to the Internet, check that the default gateway is using the router's public IP address.

|                      | Host Name: xen-vm2.gta.com<br>Default Gateway: 10.10.1.223 |             |          |                   |                  |                |                           |
|----------------------|------------------------------------------------------------|-------------|----------|-------------------|------------------|----------------|---------------------------|
| - Logical Interfaces |                                                            |             |          |                   |                  |                |                           |
|                      |                                                            |             |          |                   |                  |                |                           |
| Index                | <b>Name</b>                                                | <b>Type</b> | Zone     | <b>IP Address</b> | <b>NIC</b>       | <b>Options</b> | <b>Description</b>        |
| $\mathbf{1}$         | <b>EXTERNAL</b>                                            | Standard    | External | 10.10.1.62/24     | eth <sub>1</sub> |                | <b>External Interface</b> |

*Figure A.1: Network Settings Using Private (RFC 1918) IP Addresses*

## **H2 A Configuration**

If the virtual IP address is on a different network than its associated physical IP address, use a subnet mask with the virtual IP address.

In the Figure A.2 below, the HA-EXTERNAL virtual IP address (199.120.225.254/24) is entered with a subnet mask because the network is different from the physical External Network (10.0.0.254/24).

| Index         | <b>Name</b>         | <b>Interface</b>        | <b>Virtual IP Address</b> | <b>Description</b> |
|---------------|---------------------|-------------------------|---------------------------|--------------------|
| B             | <b>HA-EXTERNAL</b>  | <external></external>   | 10.20.128.15/16           |                    |
| B<br><b>D</b> | <b>HA-PROTECTED</b> | <protected></protected> | 192.168.71.15/24          |                    |

*Figure A.2: H2 A Configuration*

### **Beacon IP Addresses**

Beacon IP addresses for the HA-EXTERNAL interface should be from the same network (10.0.0.0/24) as the physical external network IP address and the network router. Beacon IP addresses for the HA-PROTECTED interface may be from the same network as the virtual IP address.

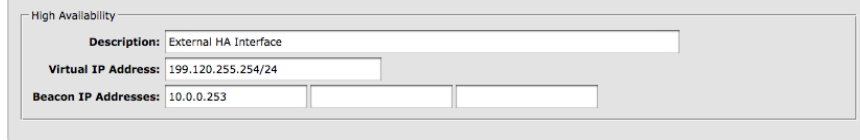

*Figure A.3: HA Configuration For Limited IP Addresses*

## **Static Address Mapping**

Map all services on the physical external network interface to the HA-EXTERNAL address object or an IP alias on the external network interface to ensure that services which originate from the firewall are NAT'ed correctly.

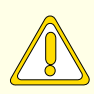

#### **CAUTION**

If static mapping is not done, services will be NAT'ed as the external network IP address instead of the virtual IP address.

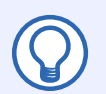

#### **Note**

For more information on configuring static address mapping, see the GB-OS User's Guide.

### **Two Subnets Example**

Continue the configuration and testing of your High Availability configuration using the instructions in **Installation and Configuration** and the example below.

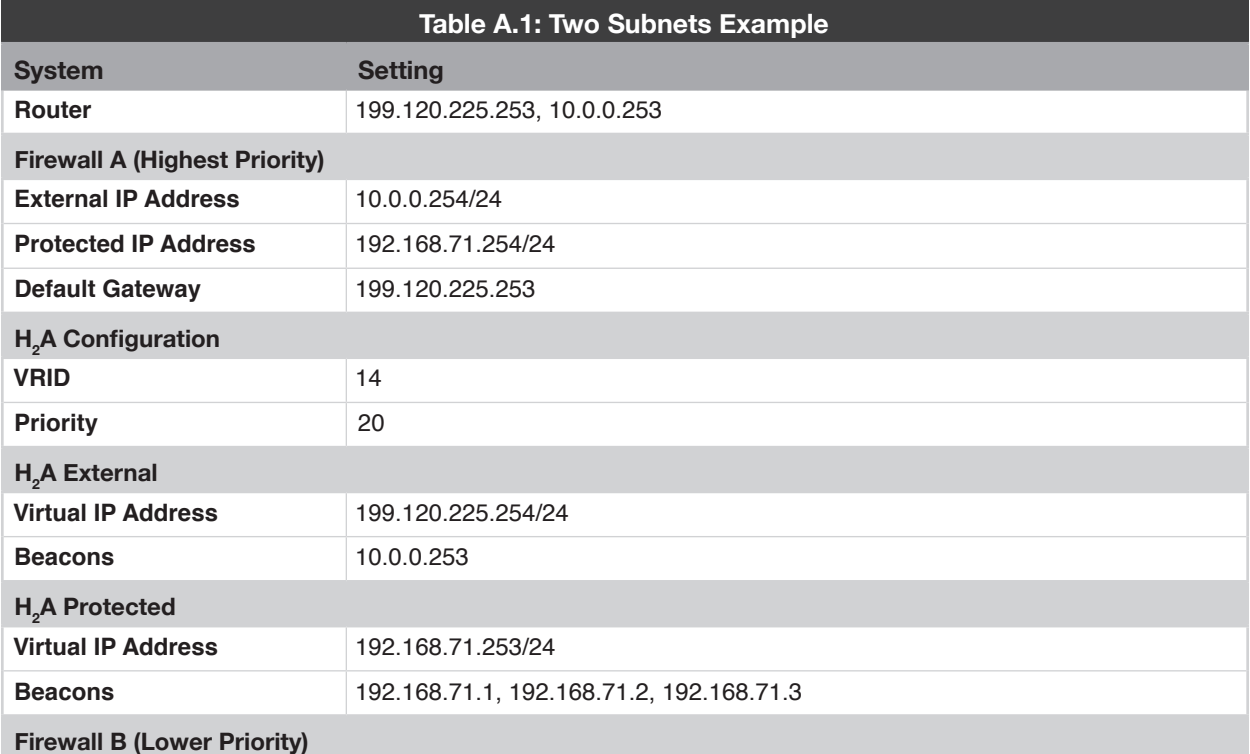

**18 Installation and Configuration**

 $\blacktriangledown$ 

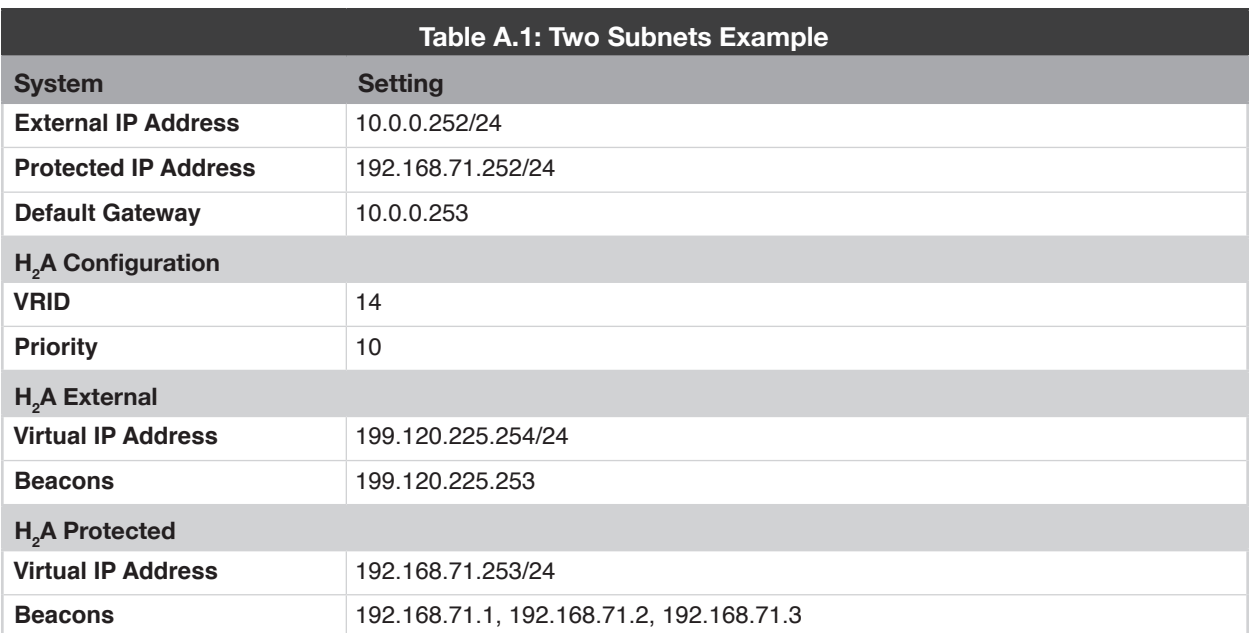

## **Reference B: Upgrading an Existing GTA Firewall to High Availability**

This section illustrates how to add a second firewall to your network and upgrade your existing H<sub>2</sub>A-capable GTA firewall to High Availability. These instructions can also be used when upgrading two existing GTA firewalls to an HA configuration.

To set up your  $H_2$ A system, leave the existing GTA firewall in place and configure the new GTA firewall.

Set up the new GTA firewall in its factory default configuration using the instructions in the *GB-OS User's Guide*, then upload your existing configuration onto the new firewall.

## **Updating the New Firewall's Configuration**

Export the existing GTA firewall's configuration so that it may be uploaded to the new GTA firewall using the instructions below.

- 1. Open a Web browser and connect to the existing GTA firewall's Web interface.
- 2. Navigate to **Configure>Configuration>Import/Export**.
- 3. Select the Live radio button, and then click the **Download** button. Save the existing firewall's configuration in an easy to remember location, such as the desktop.
- 4. Next, log in to the new GTA firewall's Web interface and navigate to **Configure>Configuration> Import/Export.**
- 5. Select the Test radio button, and browse the configuration file's location.
- 6. Under the PRESERVE SECTION, select the ACTIVATION CODES radio button to preserve the codes while importing the configuration.
- 7. Select the UPLOAD button to upload the configuration.

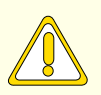

#### **CAUTION**

If you do not preserve the activation codes, you must re-enter the new firewall's serial number and activation codes after the existing firewall's configuration has been uploaded, since this will have been overwritten.

The new GTA firewall will have now have the existing firewall's configuration uploaded to it's Test mode configuration. To apply the Test mode to the Live mode configuration, navigate to **Configure>Configuration>Apply**, select the Apply Test Configuration and then the **Submit** button.

## **Editing the New Firewall's Configuration**

After updating the new firewall's configuration, re-connect to the new firewall using the existing firewall's protected network IP address.

Using the instructions in Installation and Configuration, configure the **Configure>Network>Interfaces> Settings**, **Configure>System>Contact Information** and **Configure>Services>High Availability** screens. Make this firewall your designated master unit by giving it the higher priority number.

Verify that any security policies, tunnels and objects which previously referenced the EXTERNAL interface object now use the HA-EXTERNAL object.

Typically, a GTA Firewall uses the external IP address when performing services such as DNS lookups, email alarms, Web Filtering registration verification and network time. To ensure that these queries will be NAT'ed correctly after an upgrade, verify that static address mappings which reference the EXTERNAL interface object now point to the HA-EXTERNAL object.

After you have verified the configuration, integrate it into your network and test it using the instructions in Installation and Configuration.

## **Configuring the Existing Firewall**

With your new GTA firewall in place on your network, you can now connect the old firewall to an isolated network and edit the configuration using the instructions in Installation and Configuration to configure the existing firewall as the  $H_{2}$ A chain's slave firewall.

Assign a lower priority number to this GTA firewall to make it the designated slave firewall.

Once you have completed this, integrate the unit back into the network and complete the configuration by using the Update Slave function from the new GTA firewall. Once the unit is in place and you have verified the new configuration, test fail-over by turning the master firewall off.

If this final test is successful, your  $H_2A$  system is up and running.

## **Reference C: Log Messages**

GB-OS uses WELF formatted log messages by default.

#### **HA Updated from Web Interface**

Dec 11 21:58:23 fw.gta.com id=firewall time="2006-12-11 21:58:23" fw="Firewall A" pri=5 msg="WWWadmin: Update of 'High Availability'." type=mgmt src=192.168.71.12 srcport=3162 dst=192.168.71.254 dstport=443

#### **Switch to MASTER MODE**

Dec 9 18:55:58 fw.gta.com id=firewall time="2006-12-09 18:55:58" fw="Firewall A" pri=4 msg="HA: Switching to master mode, no higher priority 'master' found." type=mgmt

#### **Switch to SLAVE MODE**

Dec 9 18:55:52 fw.gta.com id=firewall time="2006-12-09 18:55:52" fw="Firewall A" pri=4 msg="HA: Switching to slave mode, beacons ok." type=mgmt

#### **Switch To INIT MODE**

Dec 11 21:58:23 fw.gta.com id=firewall time="2006-12-11 21:58:23" fw="Firewall A" pri=4 msg="HA: Switching to init mode, Starting." type=mgmt

#### **Unable to reach a beacon address**

Dec 30 10:18:49 pri=4 msg="HApinger: No reply from 10.254.254.1" type=mgmt

#### **Error Message with wrong priority**

Dec 11 20:28:31 pri=3 msg="HA: wrong priority (256) in config file, must be 0..255" type=mgmt

#### **Sample log output: a successful update of HA service running on the firewall in master mode**

id=firewall time="2006-12-30 10:35:43" fw="Firewall A" pri=5 msg="WWWadmin: Update of 'High Availability'." type=mgmt src=192.168.71.12 srcport=2453 dst=192.168.71.80 dstport=443

id=firewall time="2006-12-30 10:35:43" fw="Firewall A" pri=5 msg="HApinger: Exiting." type=mgmt

id=firewall time="2006-12-30 10:35:43" fw="Firewall A" pri=5 msg="HA: Exiting." type=mgmt

id=firewall time="2006-12-30 10:35:43" fw="Firewall A" pri=5 msg="HA: Removed IP address 192.168.71.78 /32 from interface fxp0." type=mgmt

id=firewall time="2006-12-30 10:35:43" fw="Firewall A" pri=5 msg="HA: Updated MAC address for interface fxp0 to 00:d0:68:00:09:58." type=mgmt

id=firewall time="2006-12-30 10:35:43" fw="Firewall A" pri=5 msg="HA: Removed IP address 10.254.254.81/32 from interface fxp1." type=mgmt

id=firewall time="2006-12-30 10:35:43" fw="Firewall A" pri=5 msg="HA: Updated MAC address for interface fxp1 to 00:d0:68:00:09:59." type=mgmt

id=firewall time="2006-12-30 10:35:43" fw="Firewall A" pri=6 msg="NAT: Default address for interface fxp1 set to 10.254.254.80." type=mgmt

id=firewall time="2006-12-30 10:35:43" fw="Firewall A" pri=6 msg="NAT: Default address for interface fxp0 set to 192.168.71.80 ." type=mgmt

id=firewall time="2006-12-30 10:35:43" fw="Firewall A" pri=5 msg="WWWadmin: Removing static routes." type=mgmt src=192.168.71.12 srcport=2453 dst=192.168.71.80 dstport=443

id=firewall time="2006-12-30 10:35:43" fw="Firewall A" pri=6 msg="WWWadmin: Adding static routes." type=mgmt src=192.168.71.12 srcport=2453 dst=192.168.71.80 dstport=443

id=firewall time="2006-12-30 10:35:43" fw="Firewall A" pri=5 msg="WWWadmin: Default route set to 10.254.254.1." type=mgmt src=192.168.71.12 srcport=2453 dst=192.168.71.80 dstport=443

id=firewall time="2006-12-30 10:35:43" fw="Firewall A" pri=6 msg="alarms: Reinitializing." type=mgmt

id=firewall time="2006-12-30 10:35:43" fw="Firewall A" pri=5 msg="HA: Starting." type=mgmt

id=firewall time="2006-12-30 10:35:43" fw="Firewall A" pri=5 msg="HApinger: Starting." type=mgmt

id=firewall time="2006-12-30 10:35:43" fw="Firewall A" pri=5 msg="alarms: Server ready." type=mgmt id=firewall time="2006-12-30 10:35:43" fw="Firewall A" pri=4 msg="HA: Switching to init mode, Starting." type=mgmt id=firewall time="2006-12-30 10:35:43" fw="Firewall A" pri=6 msg="alarms: Email not enabled." type=mgmt id=firewall time="2006-12-30 10:35:43" fw="Firewall A" pri=6 msg="alarms: Enterprise server not enabled." type=mgmt id=firewall time="2006-12-30 10:35:44" fw="Firewall A" pri=6 msg="NAT: Default address for interface fxp1 set to 10.254.254.80." type=mgmt id=firewall time="2006-12-30 10:35:44" fw="Firewall A" pri=6 msg="NAT: Default address for interface fxp0 set to 192.168.71.80 ." type=mgmt id=firewall time="2006-12-30 10:35:44" fw="Firewall A" pri=5 msg="HAstateChange: Removing static routes." type=mgmt id=firewall time="2006-12-30 10:35:44" fw="Firewall A" pri=6 msg="HAstateChange: Adding static routes." type=mgmt id=firewall time="2006-12-30 10:35:44" fw="Firewall A" pri=5 msg="HAstateChange: Default route set to 10.254.254.1." type=mgmt id=firewall time="2006-12-30 10:35:44" fw="Firewall A" pri=5 msg="HAstateChange: Removing old objects ." type=mgmt id=firewall time="2006-12-30 10:35:44" fw="Firewall A" pri=5 msg="HAstateChange: Add address object 'ANY \_ IP'." type=mgmt id=firewall time="2006-12-30 10:35:44" fw="Firewall A" pri=5 msg="HAstateChange: Add address object 'Protected Networks'." type=mgmt id=firewall time="2006-12-30 10:35:44" fw="Firewall A" pri=5 msg="HAstateChange: Add interface object 'EXTERNAL'." type=mgmt id=firewall time="2006-12-30 10:35:44" fw="Firewall A" pri=5 msg="HAstateChange: Add interface object 'PROTECTED'." type=mgmt id=firewall time="2006-12-30 10:35:44" fw="Firewall A" pri=4 msg="alarms: WARNING: email not enabled." type=mgmt id=firewall time="2006-12-30 10:35:51" fw="Firewall A" pri=4 msg="HA: Switching to slave mode, beacons ok." type=mgmt id=firewall time="2006-12-30 10:35:51" fw="Firewall A" pri=6 msg="NAT: Default address for interface fxp1 set to 10.254.254.80." type=mgmt id=firewall time="2006-12-30 10:35:51" fw="Firewall A" pri=6 msg="NAT: Default address for interface fxp0 set to 192.168.71.80 ." type=mgmt id=firewall time="2006-12-30 10:35:51" fw="Firewall A" pri=5 msg="HAstateChange: Removing static routes." type=mgmt id=firewall time="2006-12-30 10:35:51" fw="Firewall A" pri=6 msg="HAstateChange: Adding static routes." type=mgmt id=firewall time="2006-12-30 10:35:51" fw="Firewall A" pri=5 msg="HAstateChange: Default route set to 10.254.254.1." type=mgmt id=firewall time="2006-12-30 10:35:51" fw="Firewall A" pri=5 msg="HAstateChange: Removing old objects ." type=mgmt id=firewall time="2006-12-30 10:35:51" fw="Firewall A" pri=5 msg="HAstateChange: Add address object 'ANY \_ IP'." type=mgmt id=firewall time="2006-12-30 10:35:51" fw="Firewall A" pri=5 msg="HAstateChange: Add address object 'Protected Networks'." type=mgmt id=firewall time="2006-12-30 10:35:51" fw="Firewall A" pri=5 msg="HAstateChange: Add interface object 'EXTERNAL'." type=mgmt id=firewall time="2006-12-30 10:35:51" fw="Firewall A" pri=5 msg="HAstateChange: Add interface object 'PROTECTED'." type=mgmt id=firewall time="2006-12-30 10:35:57" fw="Firewall A" pri=4 msg="HA: Switching to master mode, no higher priority 'master' found." type=mgmt

id=firewall time="2006-12-30 10:35:57" fw="Firewall A" pri=5 msg="HA: Updated MAC address for interface fxp0 to 00:00:5e:00:01:25." type=mgmt id=firewall time="2006-12-30 10:35:57" fw="Firewall A" pri=5 msg="HA: Added IP address 192.168.71.78 /32 to interface fxp0." type=mgmt id=firewall time="2006-12-30 10:35:57" fw="Firewall A" pri=5 msg="HA: Updated MAC address for interface fxp1 to 00:00:5e:00:01:24." type=mgmt id=firewall time="2006-12-30 10:35:57" fw="Firewall A" pri=5 msg="HA: Added IP address 10.254.254.81/32 to interface fxp1." type=mgmt id=firewall time="2006-12-30 10:35:57" fw="Firewall A" pri=6 msg="NAT: Default address for interface fxp1 set to 10.254.254.81." type=mgmt id=firewall time="2006-12-30 10:35:57" fw="Firewall A" pri=6 msg="NAT: Default address for interface fxp0 set to 192.168.71.78 ." type=mgmt id=firewall time="2006-12-30 10:35:57" fw="Firewall A" pri=5 msg="HAstateChange: Removing static routes." type=mgmt id=firewall time="2006-12-30 10:35:57" fw="Firewall A" pri=6 msg="HAstateChange: Adding static routes." type=mgmt id=firewall time="2006-12-30 10:35:57" fw="Firewall A" pri=5 msg="HAstateChange: Default route set to 10.254.254.1." type=mgmt id=firewall time="2006-12-30 10:35:57" fw="Firewall A" pri=5 msg="HAstateChange: Removing old objects ." type=mgmt id=firewall time="2006-12-30 10:35:57" fw="Firewall A" pri=5 msg="HAstateChange: Add address object 'ANY \_ IP'." type=mgmt id=firewall time="2006-12-30 10:35:57" fw="Firewall A" pri=5 msg="HAstateChange: Add address object 'Protected Networks'." type=mgmt id=firewall time="2006-12-30 10:35:57" fw="Firewall A" pri=5 msg="HAstateChange: Add interface object 'EXTERNAL'." type=mgmt id=firewall time="2006-12-30 10:35:57" fw="Firewall A" pri=5 msg="HAstateChange: Add interface object 'PROTECTED'." type=mgmt id=firewall time="2006-12-30 10:35:57" fw="Firewall A" pri=5 msg="HAstateChange: Add HA interface object 'EXTERNAL'." type=mgmt id=firewall time="2006-12-30 10:35:57" fw="Firewall A" pri=5 msg="HAstateChange: Add HA interface object 'PROTECTED'." type=mgmt id=firewall time="2006-12-30 10:35:59" fw="Firewall A" pri=5 msg="HAstateChange: Gateway selector disabled." type=mgmt id=firewall time="2006-12-30 10:35:59" fw="Firewall A" pri=6 msg="alarms: Reinitializing." type=mgmt id=firewall time="2006-12-30 10:35:59" fw="Firewall A" pri=6 msg="gblogd: Reinitializing." type=mgmt id=firewall time="2006-12-30 10:35:59" fw="Firewall A" pri=5 msg="alarms: Server ready." type=mgmt id=firewall time="2006-12-30 10:35:59" fw="Firewall A" pri=6 msg="alarms: Email not enabled." type=mgmt id=firewall time="2006-12-30 10:35:59" fw="Firewall A" pri=5 msg="HAstateChange: Stopping NTP service." type=mgmt id=firewall time="2006-12-30 10:35:59" fw="Firewall A" pri=6 msg="alarms: Enterprise server not enabled." type=mgmt id=firewall time="2006-12-30 10:35:59" fw="Firewall A" pri=5 msg="HAstateChange: Setting internal DNS servers to 192.168.71.9." type=mgmt

#### **Copyright**

© 1996-2016, Global Technology Associates, Incorporated (GTA). All rights reserved.

Except as permitted under copyright law, no part of this manual may be reproduced or distributed in any form or by any means without the prior permission of Global Technology Associates, Incorporated.

#### **Technical Support**

GTA includes 30 days "up and running" installation support from the date of purchase. See GTA's Web site for more information. GTA's direct customers in the USA should call or email GTA using the telephone and email address below. International customers should contact a local Authorized GTA Channel Partner.

**Tel:** +1.407.380.0220 **Email:** support@gta.com

#### **Disclaimer**

Neither GTA, nor its distributors and dealers, make any warranties or representations, either expressed or implied, as to the software and documentation, including without limitation, the condition of software and implied warranties of its merchantability or fitness for a particular purpose. GTA shall not be liable for any lost profits or for any direct, indirect, incidental, consequential or other damages suffered by licensee or others resulting from the use of the program or arising out of any breach of warranty. GTA further reserves the right to make changes to the specifications of the program and contents of the manual without obligation to notify any person or organization of such changes.

Mention of third-party products is for informational purposes only and constitutes neither an endorsement nor a recommendation for their use. GTA assumes no responsibility with regard to the performance or use of these products.

Every effort has been made to ensure that the information in this manual is accurate. GTA is not responsible for printing or clerical errors.

#### **Trademarks & Copyrights**

GB-OS and GB-Ware are registered trademarks of Global Technology Associates, Incorporated. Global Technology Associates and GTA are service marks of Global Technology Associates, Incorporated.

Microsoft, Internet Explorer, Microsoft SQL and Windows are either trademarks or registered trademarks of Microsoft Corporation in the United States and/or other countries.

Adobe and Adobe Acrobat Reader are either registered trademarks or trademarks of Adobe Systems Incorporated in the United States and/or other countries.

UNIX is a registered trademark of The Open Group.

Linux is a registered trademark of Linus Torvalds.

BIND is a trademark of the Internet Systems Consortium, Incorporated and University of California, Berkeley.

WELF and WebTrends are trademarks of NetIQ.

Sun, Sun Microsystems, Solaris and Java are trademarks or registered trademarks of Sun Microsystems, Inc. in the United States and/or other countries.

Java software may include software licensed from RSA Security, Inc.

Some products contain software licensed from IBM are available at http://oss.software.ibm.com/icu4j/.

Some products include software developed by the OpenSSL Project (http://www.openssl.org/)..

All other products are trademarks of their respective companies.

#### **Global Technology Associates, Inc.**

3361 Rouse Rd, Suite 240 • Orlando, FL 32817 USA **Tel**: +1.407.380.0220 • **Fax**: +1.407.380.6080 • **Web**: http://www.gta.com • **Email**: info@gta.com